# Time-Frequency analysis of biophysical time series

Sept 9<sup>th</sup> 2010, NCTU, Taiwan

Arnaud Delorme

## Frequency analysis

synchronicity of cell excitation determines amplitude and rhythm of the EEG signal 30-60 Hz Gamma

30-60 Hz Gamma

18-21 Hz Beta

9-11 Hz Alpha

4-7 Hz Theta

0.5-2 Hz Delta

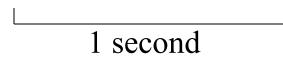

### Frequency analysis

monorphille Beta

MMMMmmmmmm Theta

Manual March Delta

Low Delta  $\Sigma / \Sigma$ 

# Stationary signals

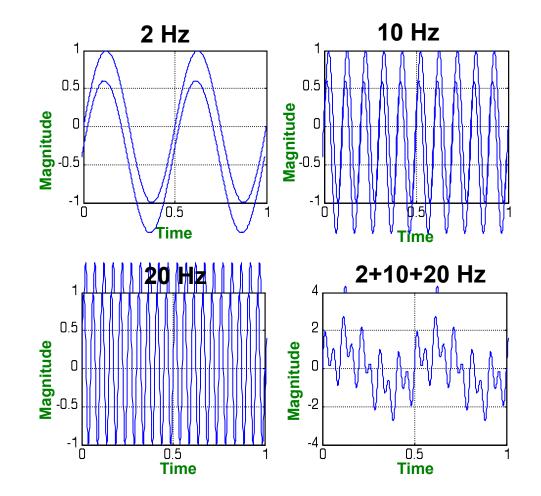

Slide courtesy of Petros Xanthopoulos, Univ. of Florida

# Stationary signal

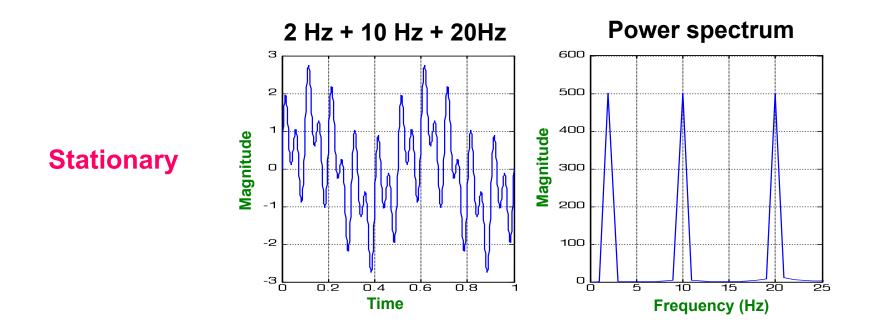

By looking at the Power spectrum of the signal we can recognize three frequency Components (at 2,10,20Hz respectively).

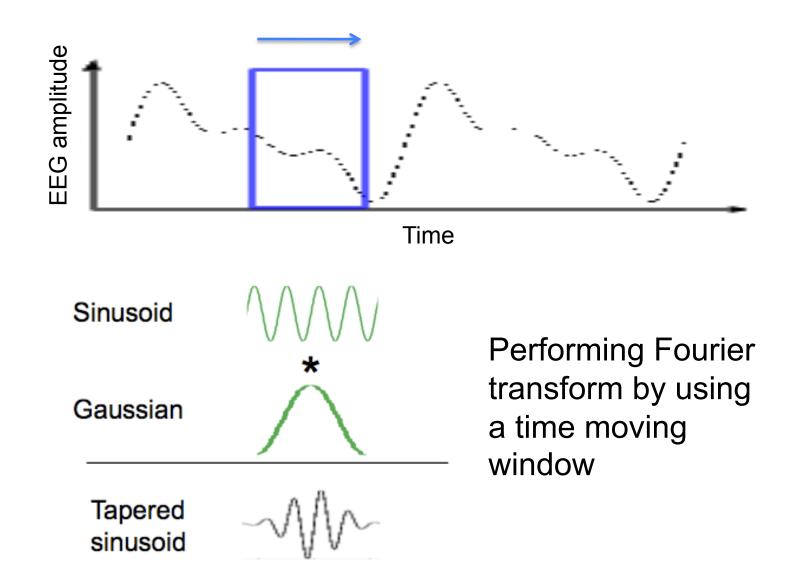

### Spectral phase and amplitude

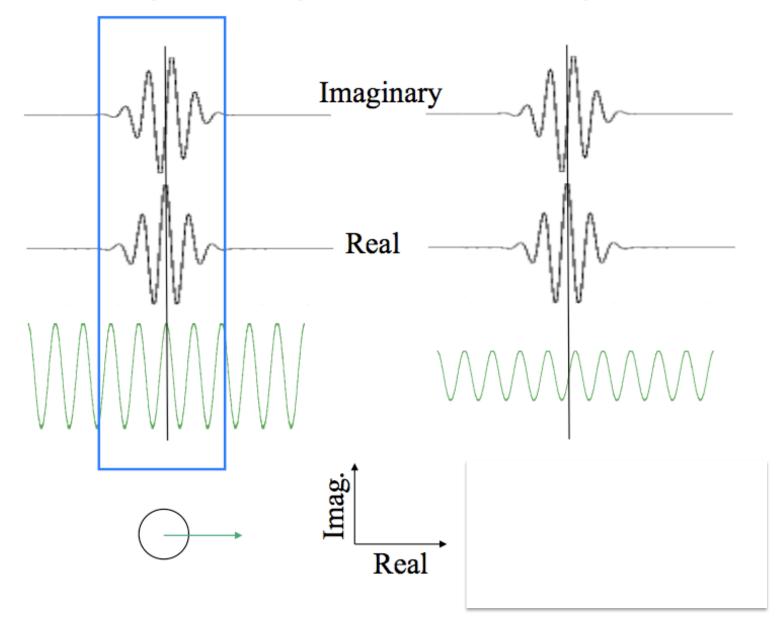

### Spectral phase and amplitude

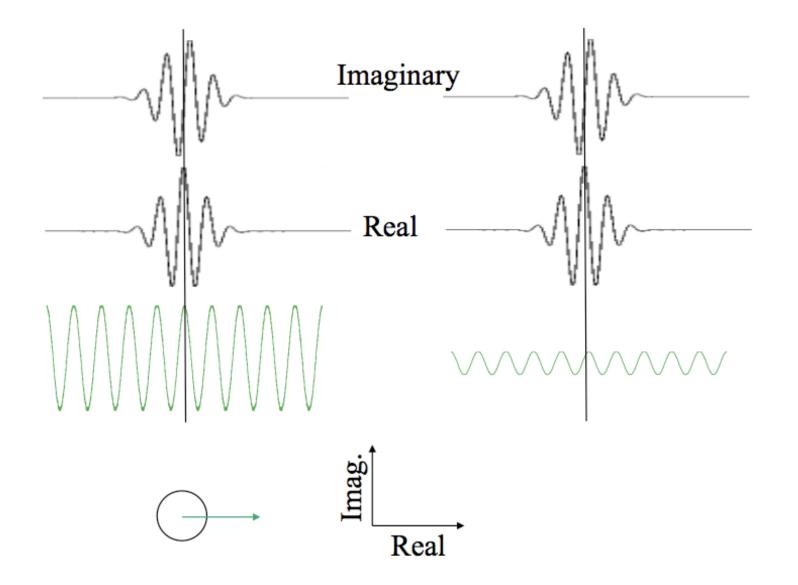

### **Discrete Fourrier Transform function**

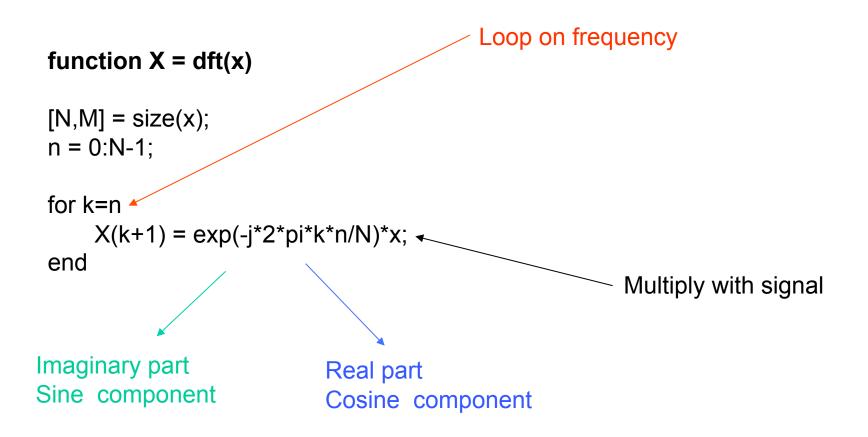

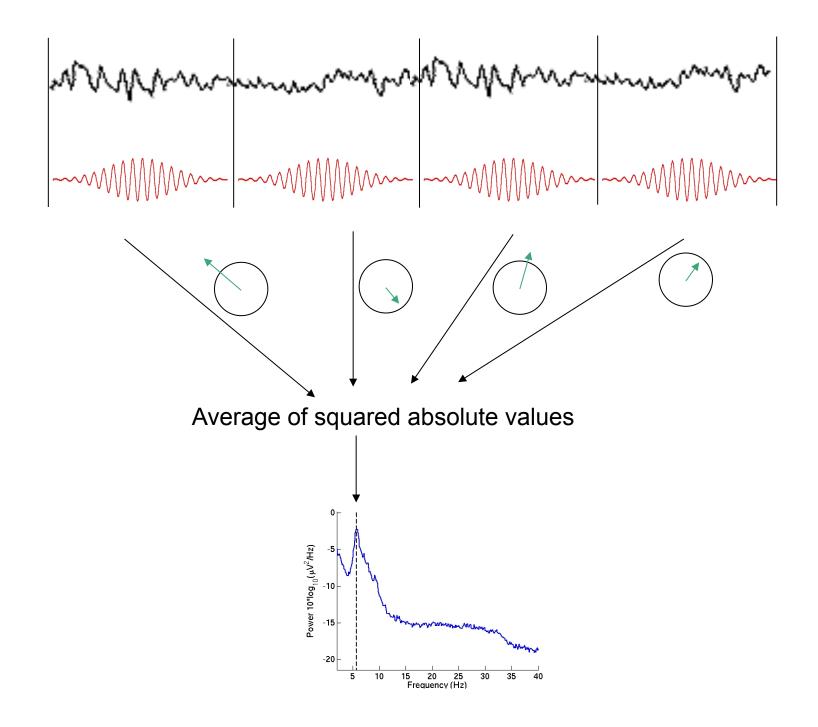

### Spectral power

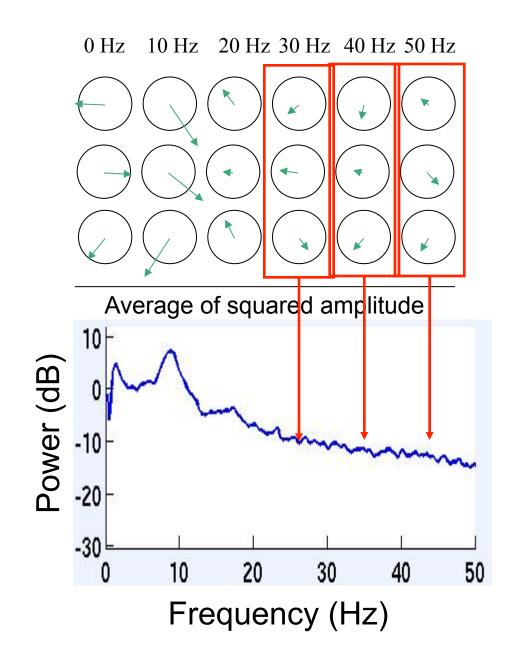

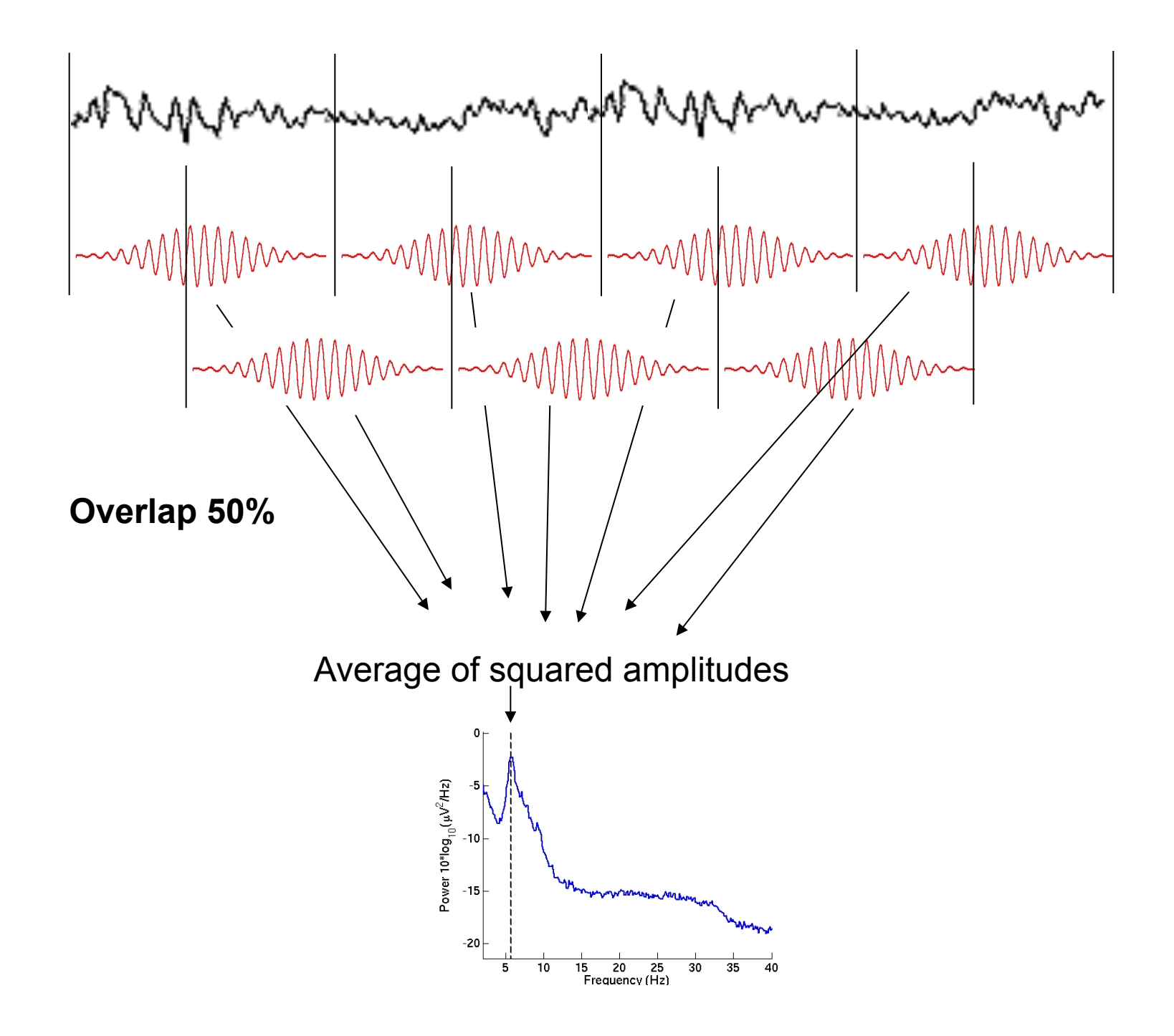

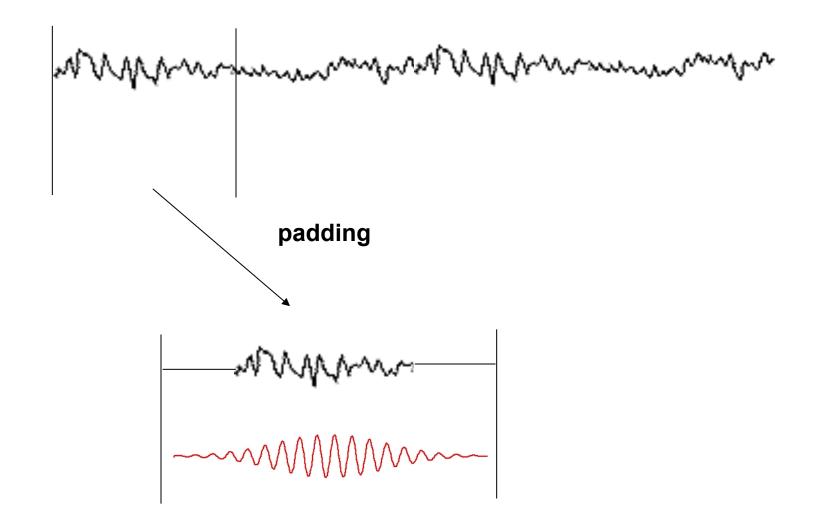

### Spectrogram or ERSP

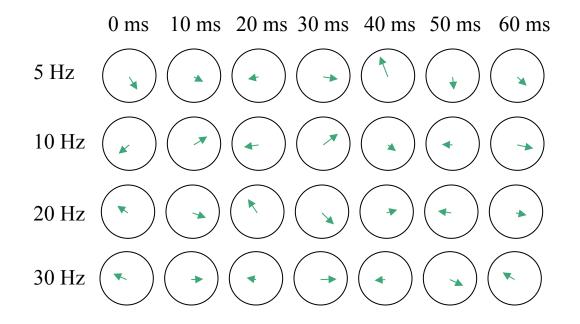

### Spectrogram or ERSP

 $0\ ms\quad 10\ ms\quad 20\ ms\quad 30\ ms\quad 40\ ms\quad 50\ ms\quad 60\ ms$ 

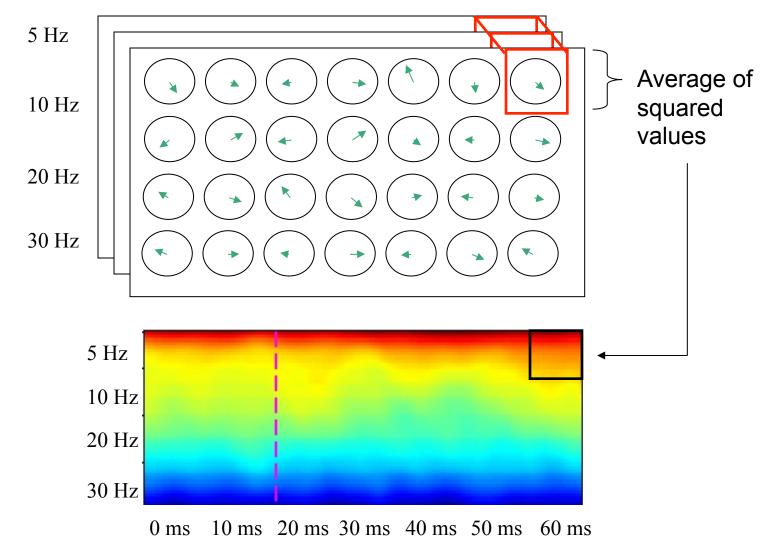

# Power spectrum and event-related spectral perturbation

ERS 
$$(f,t) = \frac{1}{n} \sum_{k=1}^{n} \left| F_k(f,t) \right|^2$$
  
Complex number

Scaled to dB 10Log<sub>10</sub>(ERSP)

### Absolute versus relative power

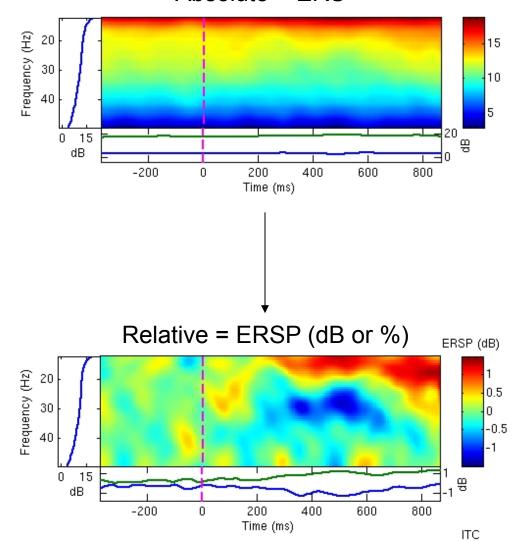

Absolute = ERS

### Difference between FFT and wavelets

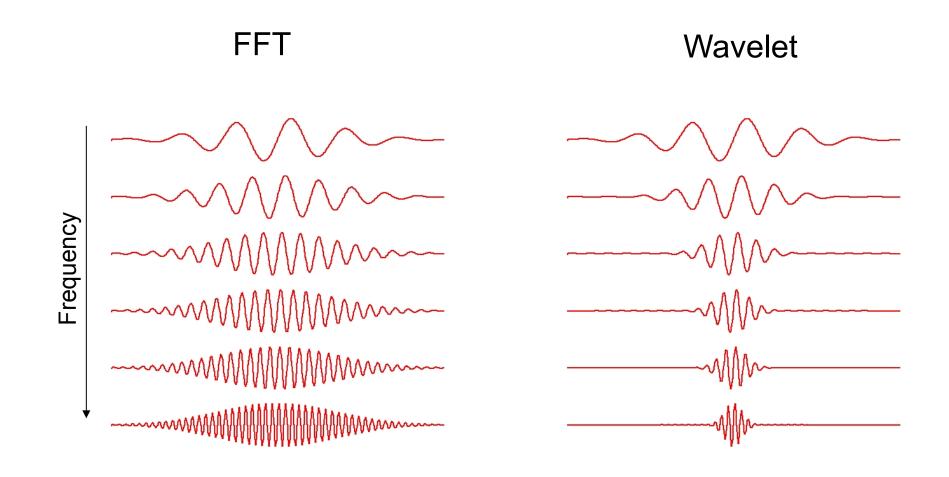

### Wavelets factor

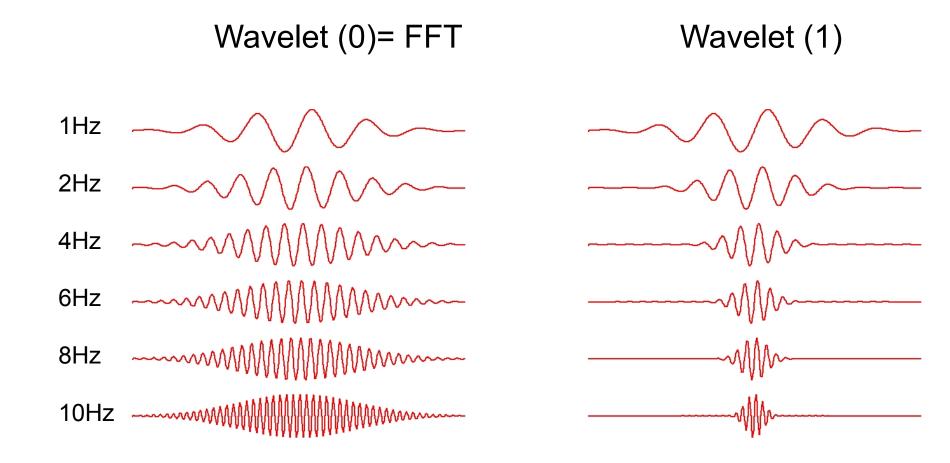

### Time-frequency resolution trade off

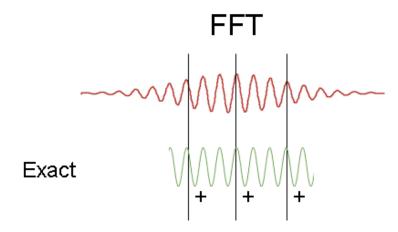

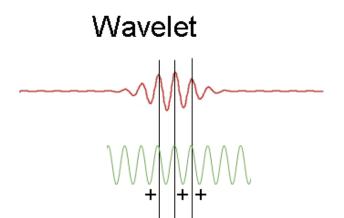

High freq. resolution low time-resolution

Low freq. resolution high time-resolution

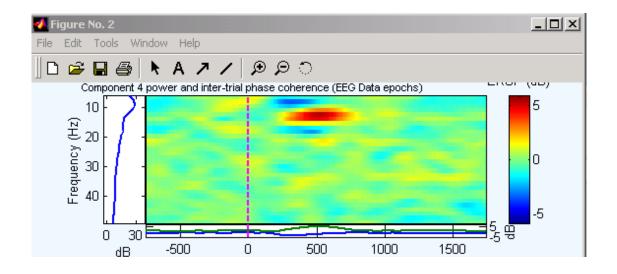

FFT

#### 🚺 Figure No. 4 \_ D × File Edit Tools Window Help ि 🛱 🖶 🚭 🖡 A 🥕 / 🗩 🖓 🗋 Component 4 power and inter-trial phase coherence (EEG Data epochs) \_\_\_\_\_ 1907 10 (Hz) 20 40 Frequency (Hz) 2 0 -2 -4 4 g -10 30 -500 1500 500 1000 0 dВ

# Pure wavelet

# The Uncertainty Principle

A signal <u>cannot</u> be localized arbitrarily well <u>both</u> in time/ position <u>and</u> in frequency/ momentum.

There exists a lower bound to the *Heisenberg's product:* 

 $\Delta t \, \Delta f \geq \, 1/(4\pi)$ 

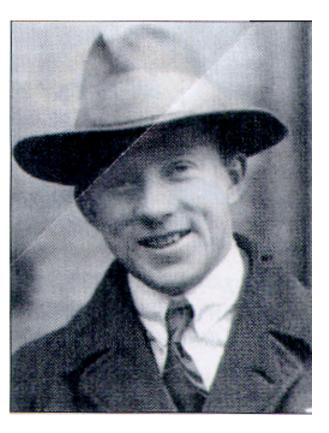

 $\Delta f = 1Hz, \ \Delta t = 80 \text{ msec or } \Delta f = 2Hz, \ \Delta t = 40 \text{ msec}$ 

### Modified wavelets

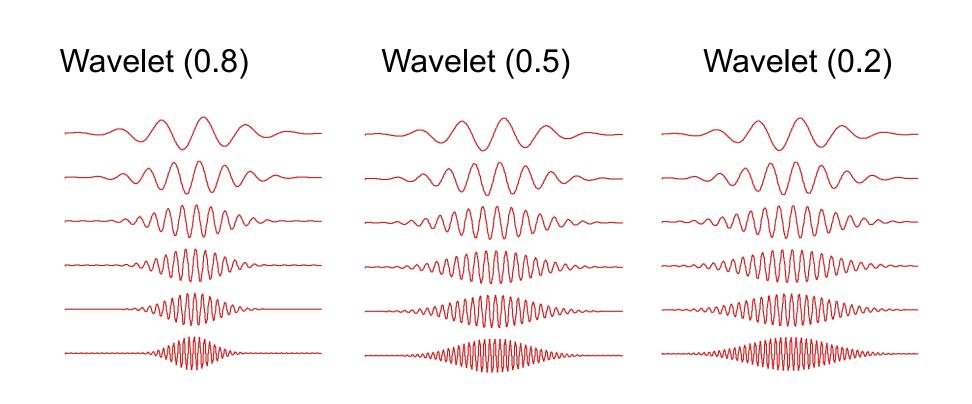

### Inter trial coherence

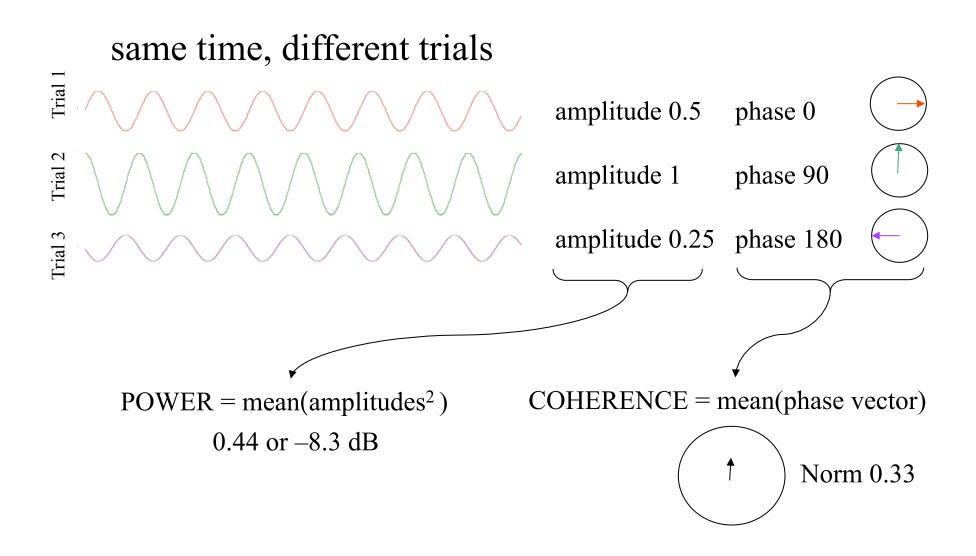

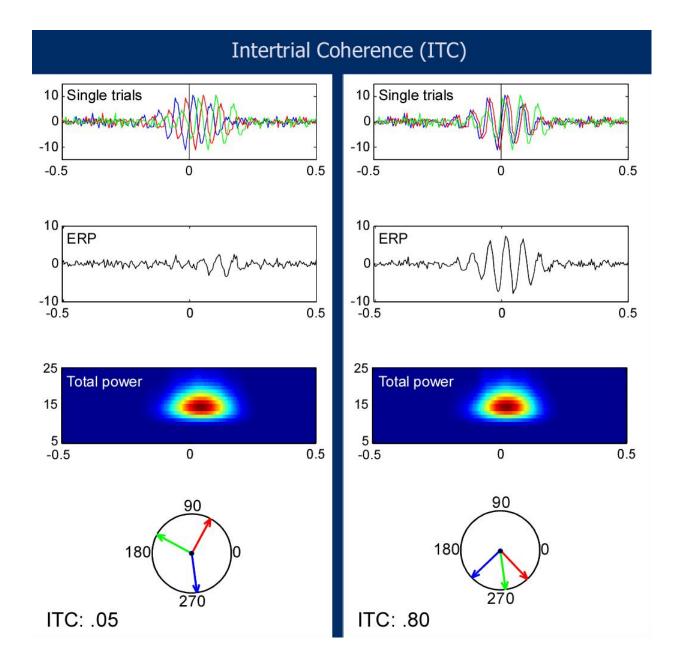

# Phase ITC $ITPC(f,t) = \frac{1}{n} \sum_{k=1}^{n} \frac{F_k(f,t)}{|F_k(f,t)|}$

Normalized (no amplitude information)

### Power and inter trial coherence

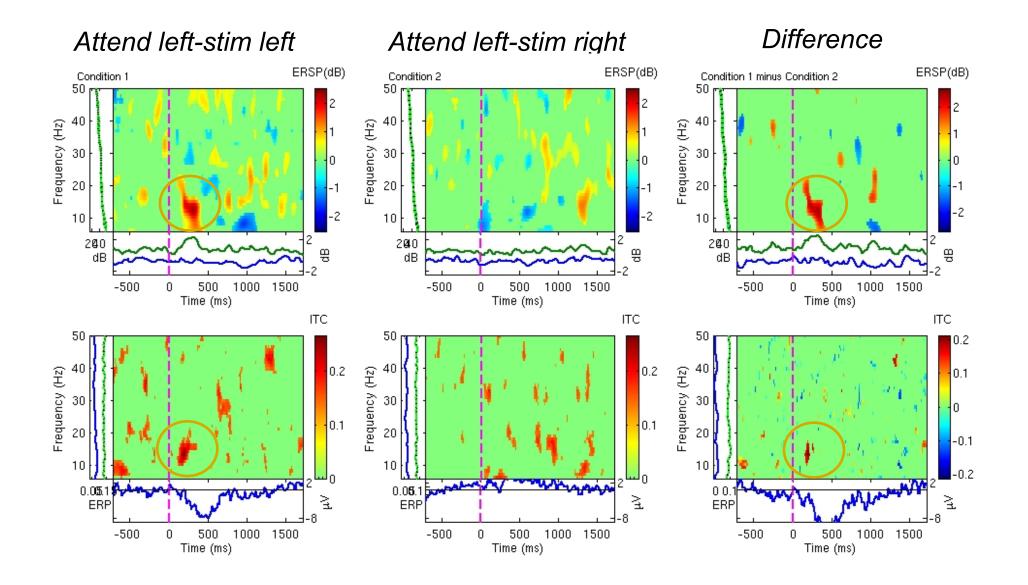

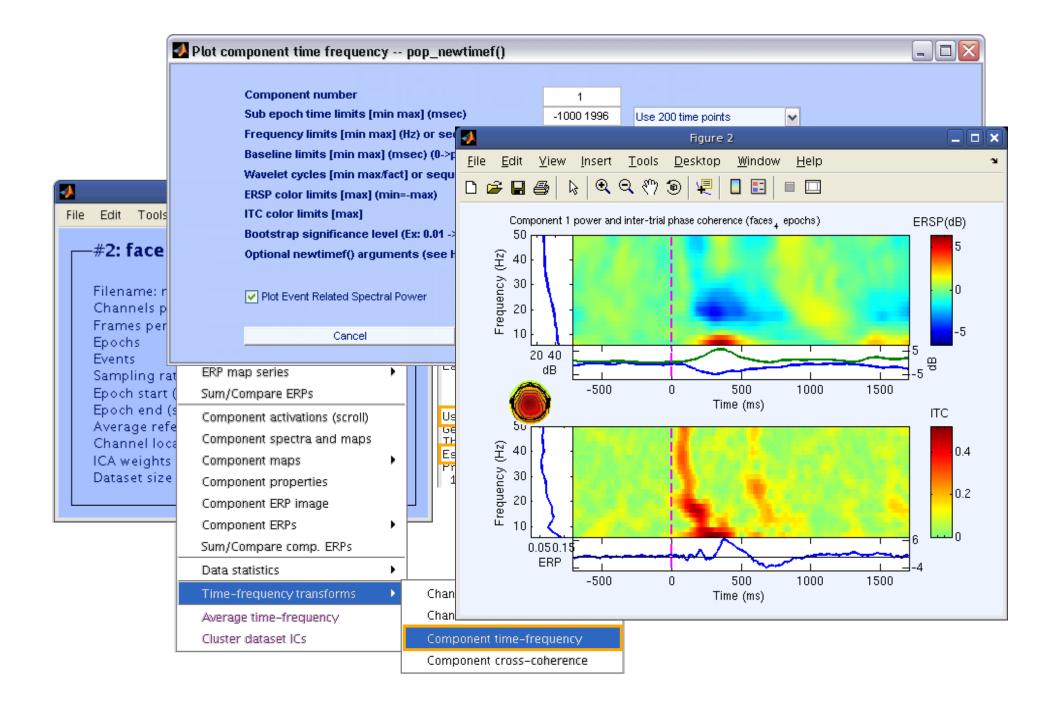

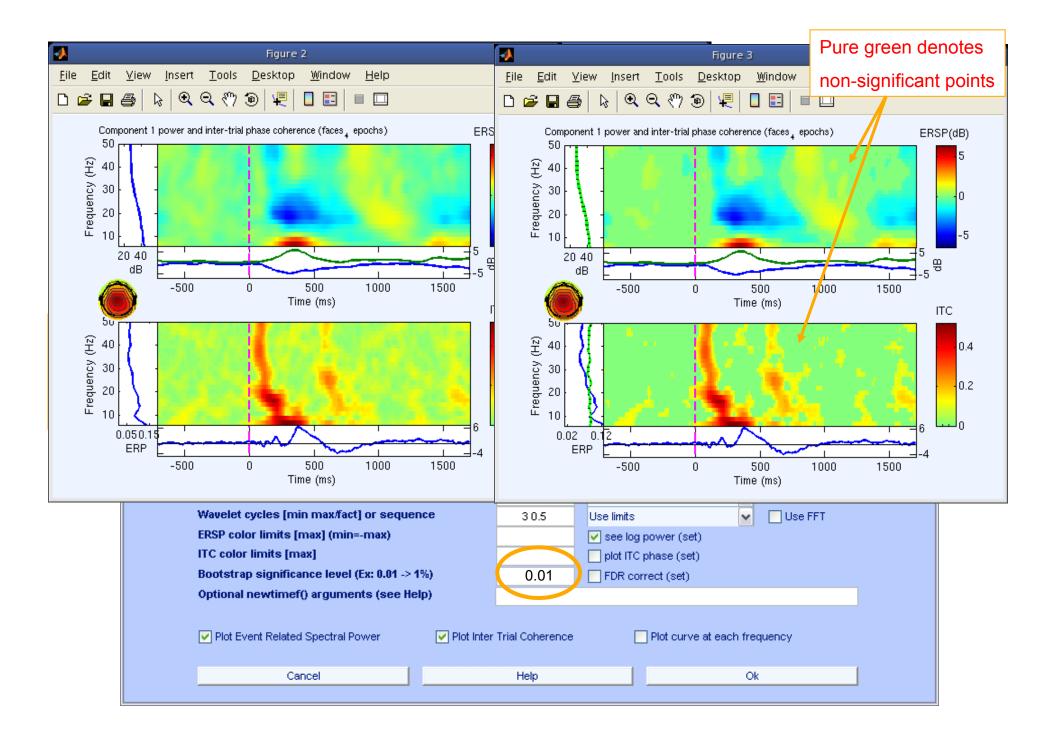

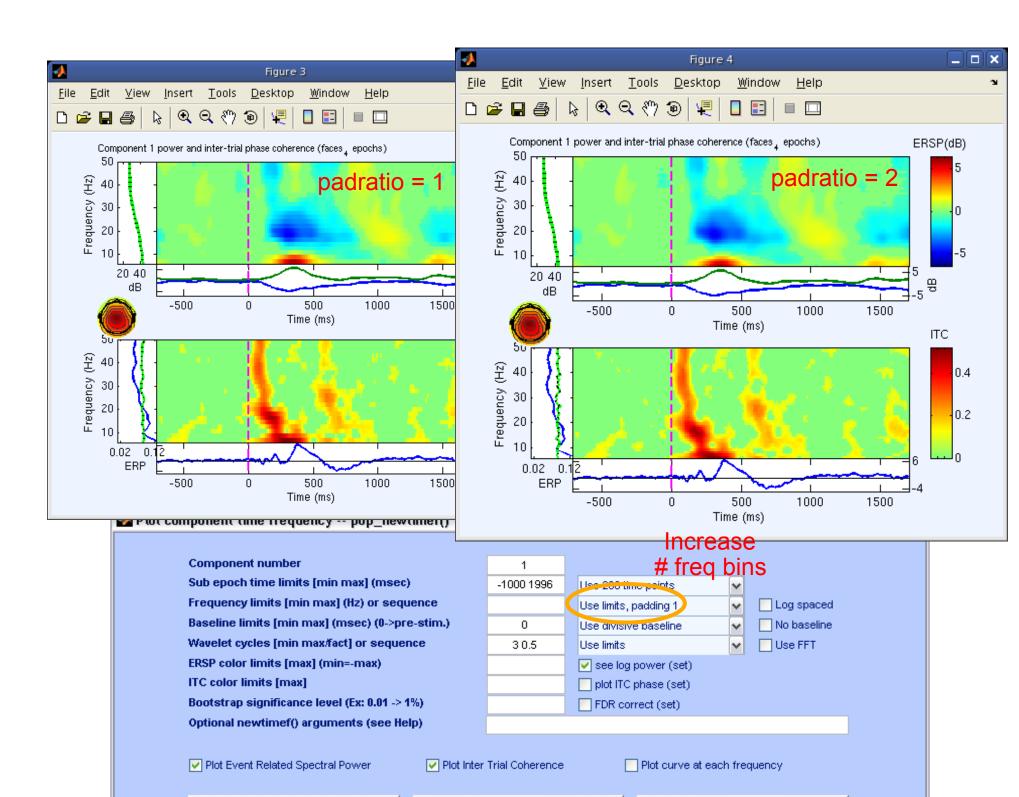

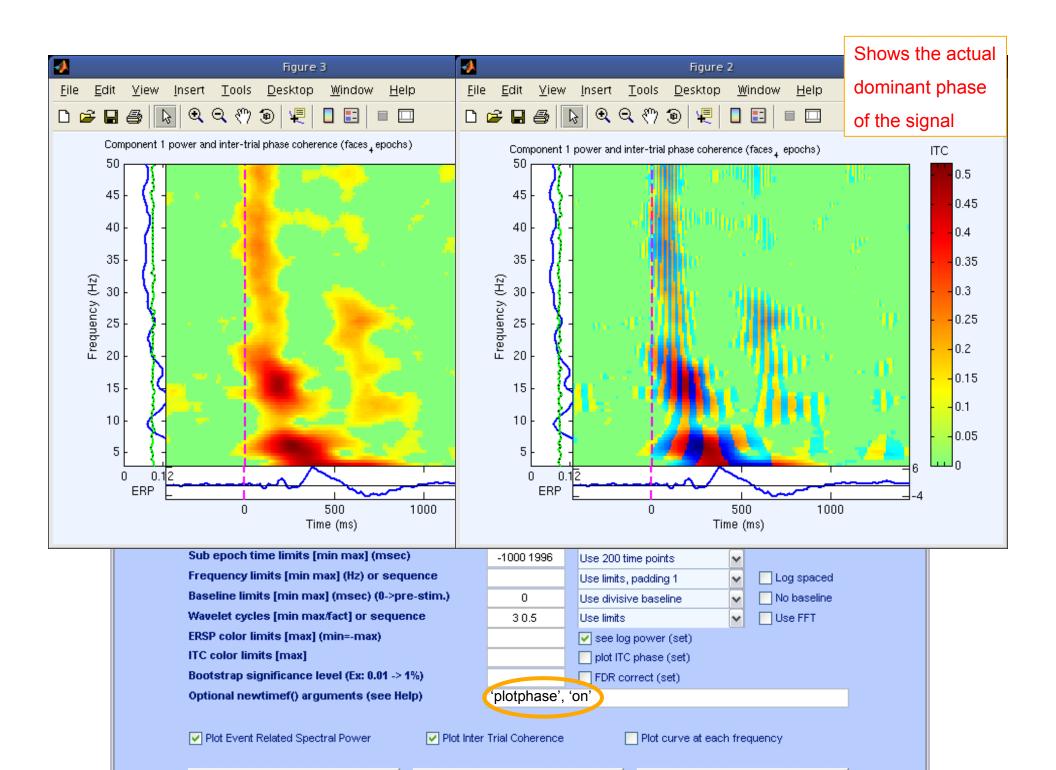

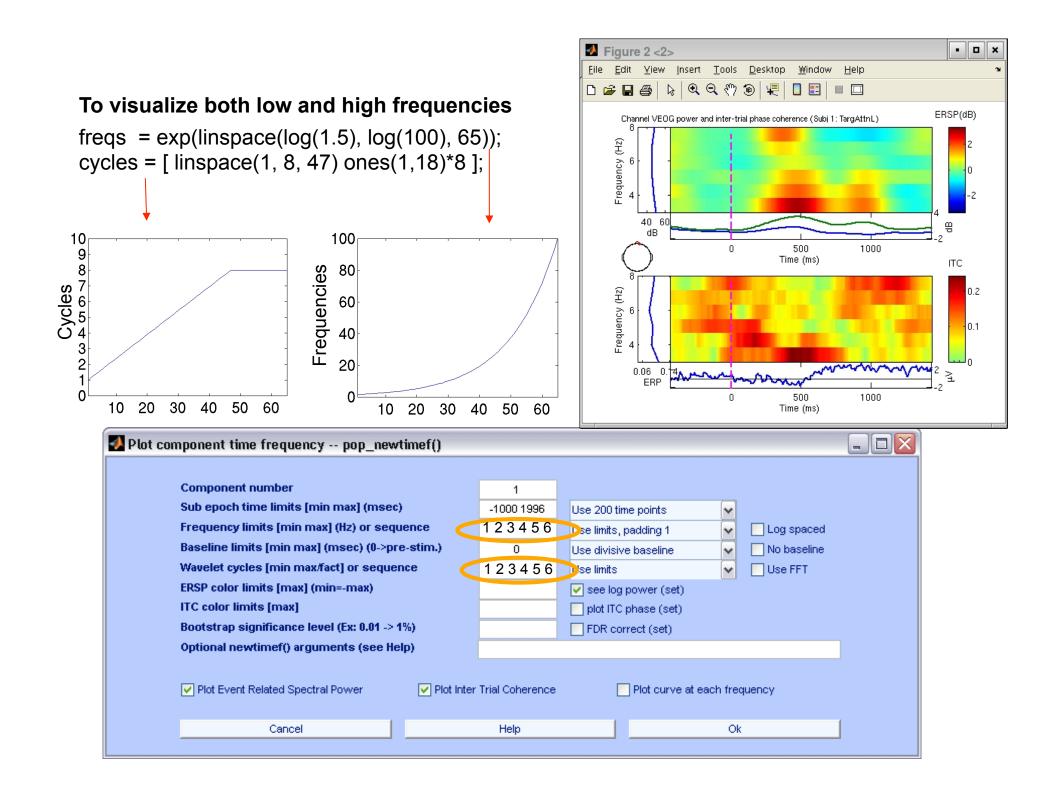

### **Component time-frequency**

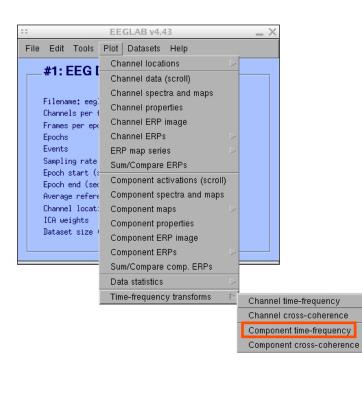

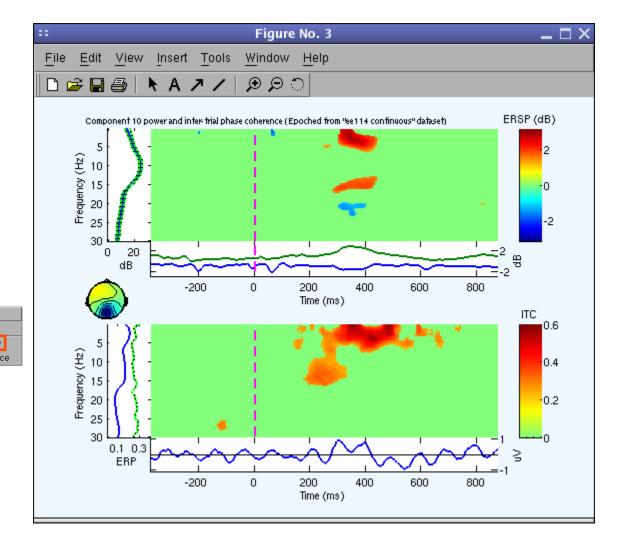

# Cross-coherence amplitude and phase

2 components, comparison on the same trials

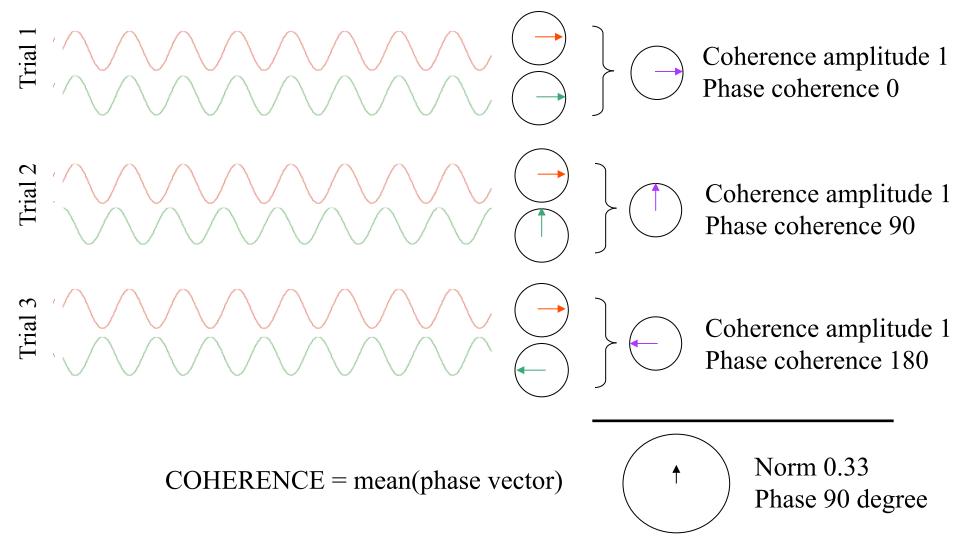

### Phase coherence (default)

$$ERPCOH^{a,b}(f,t) = \frac{1}{n} \sum_{k=1}^{n} \underbrace{F_k^a(f,t)F_k^b(f,t)^*}_{F_k^a(f,t)F_k^b(f,t)}$$
Only phase information component b  
Only phase information component a

### **Cross-coherence** amplitude and phase

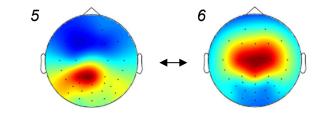

Distractor picture

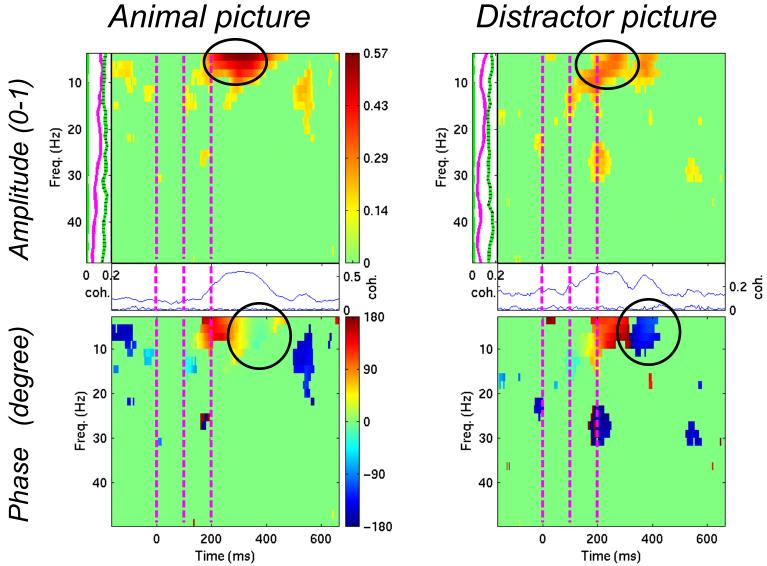

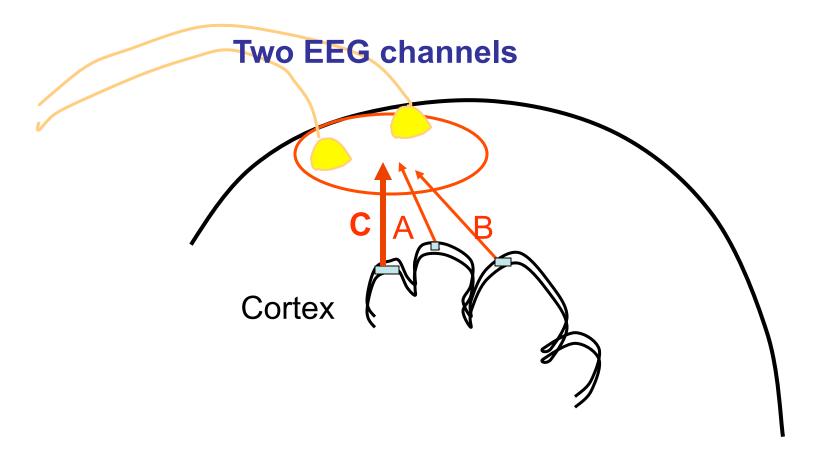

### Scalp channel coherence → source confounds!

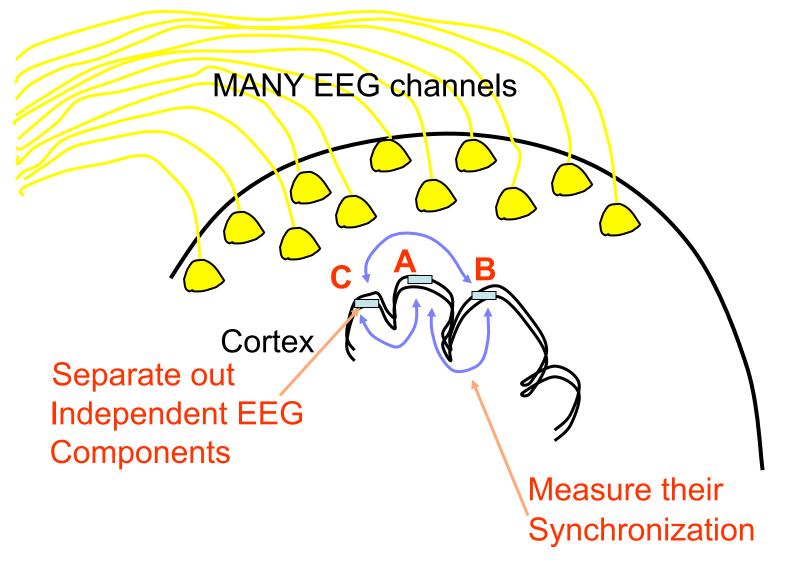

source dynamics!

# Niquist frequency: Aliasing

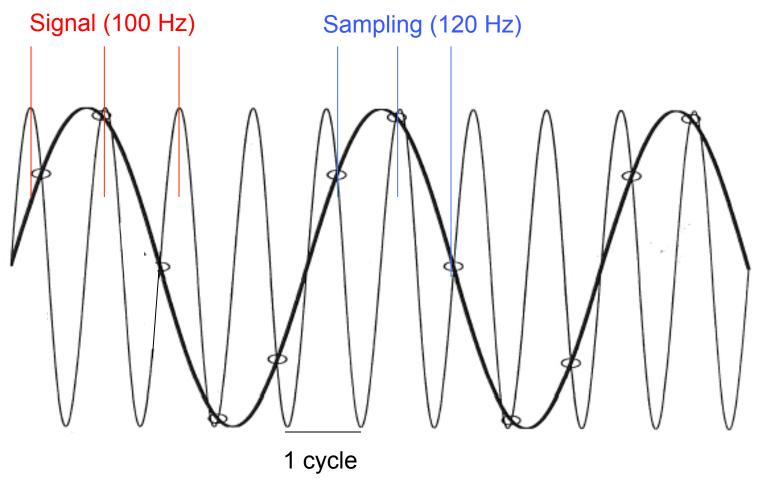

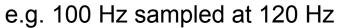

# Advanced time-frequency functions

• Tftopo(): allow visualizing time-frequency power distribution over the scalp

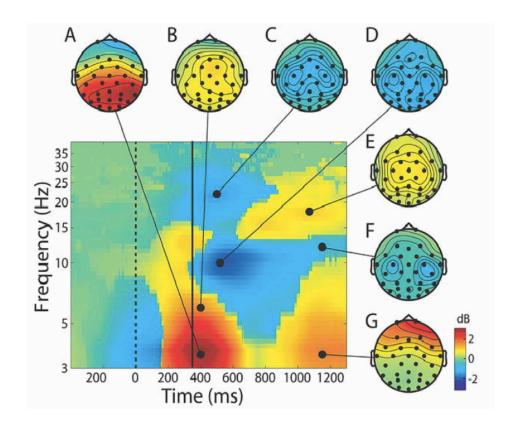

# Plot data spectrum using EEGLAB

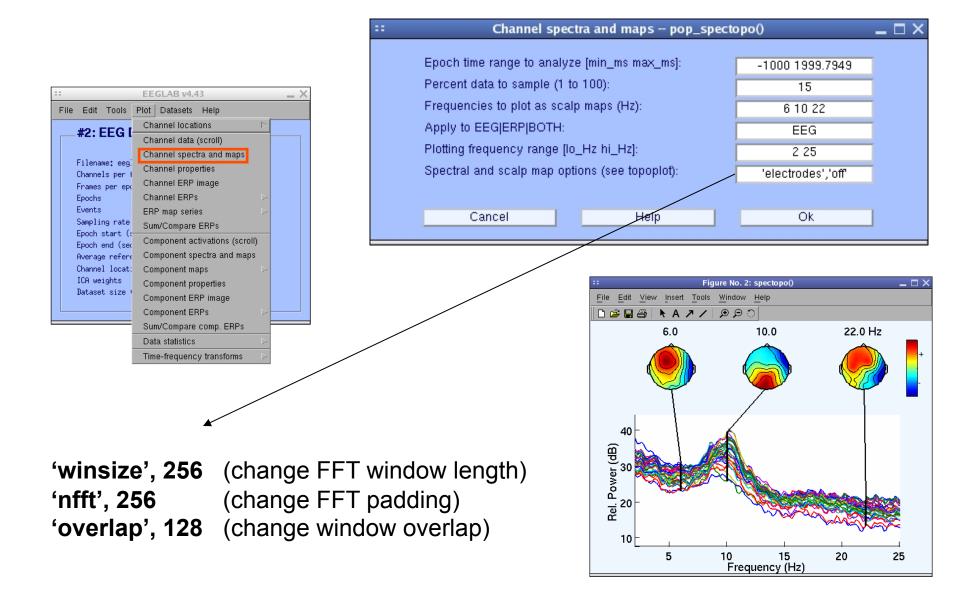

### Exercise

### • ALL

Start EEGLAB, from the menu load sample\_data/eeglab\_data\_epochs\_ica.set or your own data (epoch, reject noise if not done already)

### Novice

From the GUI, Plot spectral decomposition with 100% data and 50% overlap ('overlap'). Try reducing window length ('winsize') and FFT length ('nfft')

### Intermediate

Same as novice but using a command line call to the *pop\_spectopo()* function. Use GUI then history to see a standard call ("eegh").

### Advanced

Same as novice but using a command line call to the *spectopo()* function.

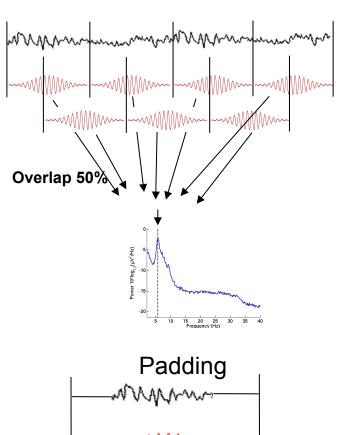

### **Exercise - newtimef**

#### • Novice

From the GUI, pick an interesting IC and plot component ERSP. Try changing parameters window size, number of wavelet cycles, padratio,

#### Intermediate

From the command line, use newtimef() to tailor your time/ frequency output to your liking. Look up the help to try not to remove the baseline, change baseline length and plot in log scale. Enter custom frequencies and cycles (2 slides back).

#### Advanced

Compare FFT, the different wavelet methods (see help), and multi-taper methods (use timef function not newtimef). Enter custom frequencies and cycles. Look up newtimef help to compare conditions. Vizualise single-trial timef-frequency power using erpimage.